# **Frequently Asked Questions**

#### **Wie bekomme ich eine eigene Kiste für meine Projekte?**

Mitglieder können eine Kiste bekommen, wie steht unter [Kisten](https://wiki.warpzone.ms/infrastruktur:kisten)

#### **Was Kosten Getränke und Snacks? Was gibt es?**

Alle Getränke kosten 1€ pro Flasche. Snacks kosten 0,5-1,0€ das steht jeweils dran. Bei den Getränken gibt es neben Mate(0.5l) noch Coca Cola/Fanta/Sprite/Lift(0.5l), Fritz Cola(0.33l), Malzbier(0.5l), Wasser(1l), Hermann Brause(0,33) und Teilweise Fassbrause. Der nicht Zwangsläufig Aktuelle stand findet sich auch unter [Getränke](https://wiki.warpzone.ms/orga:getraenke). Bei den Snacks findet sich meistens diverse Schokoriegel, Erdnüsse, Gummibärchen, Studentenfutter aber auch Kornflakes und Milch. Geld für essen und Getränke kommt in die Matekasse.

#### **Was sind die Guthaben-Karten und wie funktionieren sie?**

Bei den Guthaben-Karten zahlt man einmal den Betrag für den die Karte gültig ist, normalerweise 5€ und kann sie dann mit seinem Namen versehen am Kühlschrank lagern. Statt jetzt jeweils mit Bargeld zu zahlen, Bezahlt man mit der Karte. Eine Einheit ist 50 Cent wert. Wenn die Karte voll ist wird sie einfach weggeschmissen.

## **Kann ich in der Zone (normal) Drucken?**

Ja es gibt einen Netzwerkfähigen Schwarz-Weiß Laserdrucker (Kyocera FS-1010) den man innerhalb der Zone unter<http://warpxe.warpzone> erreichen kann. Dort findet sich auch eine Anleitung wie man das Gerät unter den Verschiedenen Betriebssystemen einbinden kann. Ausdrucken kostet …?!

## **Wie kann ich die Musik in der Zone Steuern?**

Damit die Musik funktioniert muss die Steckerleiste am Tisch und der Verstärker hinter dem Sofa am Fenster an den Strom angeschlossen sein. Dann erreicht man unter<http://vip.warpzone>eine Steuerung für die Musik. Will man Ton über den Beamer ausgeben muss man seinen Laptop statt der Vip-Box mit der Box verbinden.

Der Pi der die Musik abspielt ist unter <http://radio.warpzone:5000> aus dem Warpzone Netz zu erreichen. Außerdem muss der Lounge Strom an sein und der HDMI Splitter auf Kanal 1 stehen oder der PI Analog angeschlossen sein.

## **Welche Möglichkeiten habe ich um meinen Laptop mit dem Beamer zu verbinden?**

An der Kabelleiste unter dem Whiteboard ist sowohl ein VGA als auch ein HDMI Anschlusskabel. Gegebenenfalls muss man seinen Laptop aber noch mehr per Klinken-Stecker mit den Boxen verbinden falls man Ton benötigt und nicht per HDMI angeschlossen ist.

## **Musik**

Musik läuft gerade über <http://radio.warpzone:5000/> Ausgabe sollte per HDMI erfolgen, im zweifelsfall also darauf achten dass das HDMI Kabel angeschlossen ist und der HMDI Switch auf den richtigen Port lauscht.

## **Weitere Fragen?**

Was fehlt noch?

From: <https://wiki.warpzone.ms/>- **warpzone**

Permanent link: **<https://wiki.warpzone.ms/newbiebereich:faq?rev=1435165734>**

Last update: **01.03.2017**

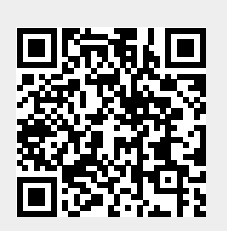